TALLINNA TEHNIKAÜLIKOOL

Eesti Mereakadeemia Merenduskeskus

Veeteede lektoraat

Maria Nikkareva

# **HÜDROGRAAFILISE TARKVARA RAN/AEGIR PÕHJALIK ANALÜÜS**

Diplomitöö

Juhendaja: Vladimir Karpin, MSc

Tallinn 2015

Deklareerin, et olen koostanud käesoleva diplomitöö iseseisvalt ning selle alusel ei ole varem taotletud akadeemilist kraadi ega diplomit. Kõik töö koostamisel kasutatud teiste autorite tööd, põhimõttelised seisukohad, kirjandusallikatest ja mujalt pärinevad andmed on viidatud.

"…." ………………….. 201.... a.

Autor............................................................

/allkiri ja kuupäev/

Õpperühm: ............................................................ Töö vastab kehtivatele nõuetele. "…." ………………….. 201…. a. Juhendaja............................................................

/allkiri ja kuupäev/

Kaitsmisele lubatud:

"…." ………………….. 201…. a.

.......................................................

Kaitstud hindele:

.......................................................

"…." ………………….. 201…. a.

.......................................................

## **SISUKORD**

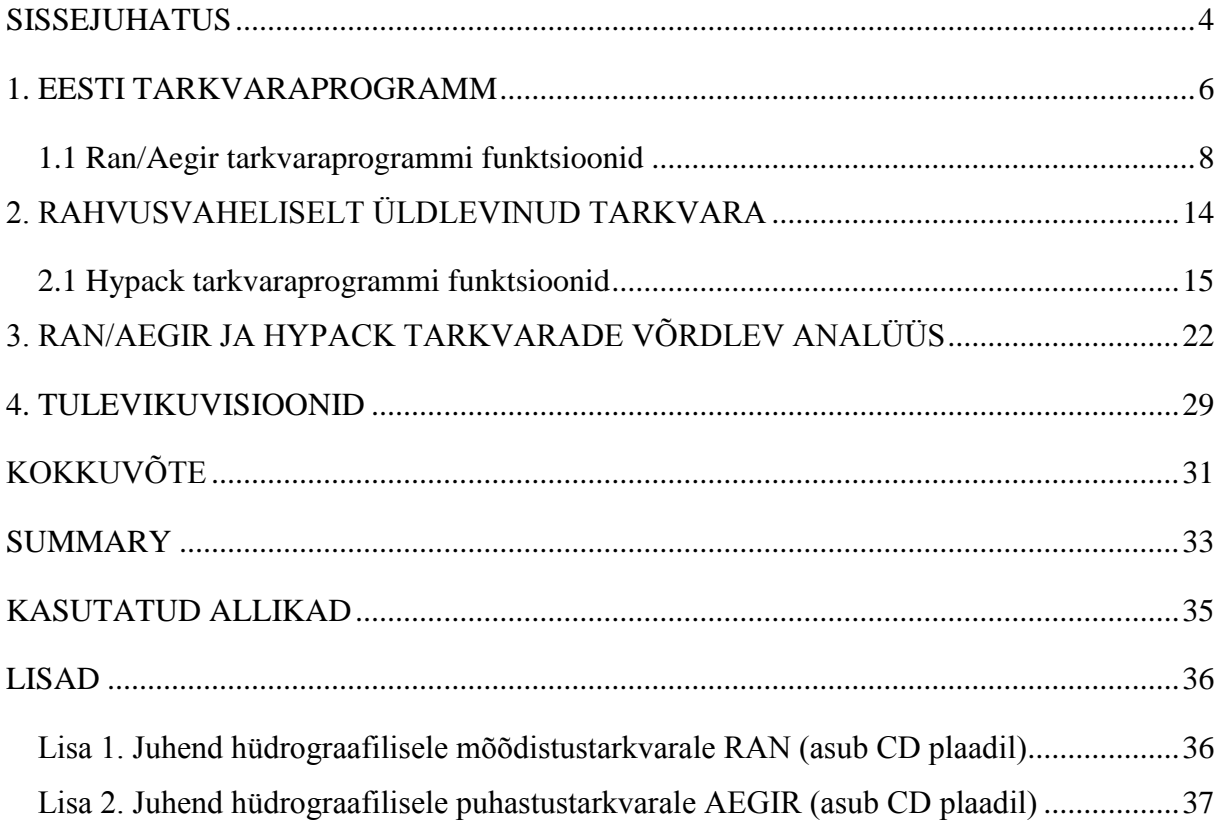

### <span id="page-3-0"></span>**SISSEJUHATUS**

Antud lõputöö eesmärgiks on võrrelda ja analüüsida Eestis kasutatavat hüdrograafilist tarkvaraprogrammi Ran/Aegir rahvusvaheliselt üldkasutatava tarkvaraga Hypack, tuvastada analüüsi käigus välja tarkvarade iseärasused ning anda ülevaade Veeteede Ametis kasutatava tarkvaraprogrammi juhendi kohta.

Eesti Veeteede Ameti üheks prioriteediks on turvalise ja ohutu laevaliikluse korraldamine. Seda tehakse mereala ja laevatatavate sisevete hüdrograafilise mõõdistamisega ning mõõdistustööde kontrollimise, korrigeerimise ja saadud tulemuste kaardistamisega. Hüdrograafilisi töid teostab Veeteede Ametis Hüdrograafia ja Navigatsioonimärgistuse Teenistuse Hüdrograafiaosakond, kus töötab 13 hüdrograafi. Ran/Aegir tarkvaraprogramm on tellitud 1994. aastal ning esimesed proovimõõdistamised toimusid kaks aastat hiljem, kuid need toimusid ameeriklastelt saadud mõõdistusvahenditega. Oma hüdrograafialaevadega alustati mõõdistamistöid juba 1999. aastal. Nüüdseks ajaks ongi põhilisteks tarkvaradeks andmete kogumisega tegelev Ran ning järeltöötlusega tegelev Aegir. Kasutatakse ka hüdrograafilist infosüsteemi (HIS), mis laseb kogutud ja töödeldud mõõdistusandmestiku kaardipõhisesse veebikeskkonda üles laadida. Tänase seisuga võib hüdrograafidel kuluda Eesti mõõdistusalade mõõdistamisele umbkaudu 20-25 aastat (Väling ja Lutt, 2013).

Hüdrograafilisele mõõdistustarkvarale Ran ja järeltöötlus- ehk puhastustarkvarale Aegir ei ole valminud veel ühtegi kasutusjuhendit, seega peavad hüdrograafid ise õppima kasutama tarkvara.

Hetkel kasutatav hüdrograafiline tarkvaraprogramm pole lõplik. See tähendab, et OÜ R-Süsteemide firmalt tellitud tarkvaraprogrammiga toimub hüdrograafiaosakonna juhatajalt saadud juhendite järgi täiendamist vajavad funktsioonide uuendused, mis aitavad hüdrograafidel mugavamalt ja kiiremini oma tööd teha.

Lõputöö teema valikul lähtuti asjaolust, et siiani pole valminud võrdlusanalüüsi Eestis kasutatava ja mõne rahvusvaheliselt kasutatava hüdrograafilise tarkvaraprogrammide kohta. Seega puudub ka ülevaade erinevate tarkvaraprogrammide funktsioonide kohta ehk sellest, kui sarnased või erinevad on hüdrograafilised tarkvaraprogrammid. Teema valikut mõjutas ka asjaolu, et veeteede ohutuse korraldamise ja haldamise eriala lõpetanul on üheks võimaluseks minna tööle hüdrograafia valdkonda. Raskeks teeb aga olukorra see, et ei tunta tööks vajalikke tarkvarasid ning funktsioone, mida andmetöötlusel kasutatakse, sest puudub kasutusjuhend. See tähendab, et tulevasel hüdrograafil kulub päris kaua aega, et tarkvaraprogrammi üldse tundma õppida. Kasutusjuhendi olemasolul saaks uue õpinugkava alusel hakata TTÜ Eesti Mereakadeemia tudengitele õpetama hüdrograafilist tarkvaraprogrammi.

Koostatud hüdrograafilise mõõdistustarkvara Ran ning puhastustarkvara Aegir juhenditega saab tutvuda kaasa pandud CD plaadil.

Antud lõputöö on jagatud neljaks peatükiks. Esimeses peatükis on ülevaade Eestis kasutatavast tarkvaraprogrammist Ran/Aegir ning tarkvara funktsioonide kirjeldustest. Teine peatükk annab ülevaate ülemaailmselt kasutatavast hüdrograafilisest tarkvarast Hypack ja tarkvara põhiliste funktsioonide kirjeldustest. Kolmas peatükk on keskendunud tarkvaraprogrammide funktsioonide võrdlusanalüüsile. Neljas peatükk sisaldab Ran/Aegir tulevikule suunatud visioone ning uuendamisele kuuluvaid funktsioone.

### <span id="page-5-0"></span>**1. EESTI TARKVARAPROGRAMM**

Veeteede Ameti poolt tellitud ja Eestis kasutatavad hüdrograafiline mõõdistus- ning andmete puhastustarkvarad on loodud R-Süsteemide firma poolt 1994. aastal. Tarkvarad võimaldavad teha batümeetrilisi mõõdistamisi kooskõlas kõrgeimate rahvusvaheliste navigatsiooniohutuse standarditega ning hiljem kogutud andmeid võimalikest vigadest korrigeerida. Kogutud andmeid saab käsitleda läbi veebi andmebaasi süsteemi.

Mõõdistustarkvara esmane ülesanne on koguda ja talletada batümeetrilisi andmeid. Samuti omab vahendeid mõõdistamise kavandamiseks ja andmete visualiseerimiseks. Tarkvara võimaluste hulka kuulub ka kvaliteedi analüüs ja kogutud andmete piisavus. Mõõdistustarkvara Ran peamised omadused:

- mõõdistamistöö planeerimine (mõõdistamisplaani graafiline redigeerimine);
- andmete lugemine sonarilt, GPS-vastuvõtjalt, (güro-)kompassilt ja liikumisandurilt;
- kogutud andmete talletamine;
- mõõdistamisala sügavuspunktide katvuse kontrollimine;
- roolimehele navigeerimiseks vajaliku informatsiooni eraldi ekraanil esitamine;
- kogutud sügavusandmete ümberarvutuste esitamine kaardi taustal ja ka kolmemõõtmelisel põhjareljeefil (R-Süsteemid ... 2006).

Järeltöötlus ehk andmete puhastustarkvara ülesandeks on kontrollida ja filtreerida ekslikuid batümeetrilisi andmeid. Selle tulemusena saadakse usaldusväärsed sügavuspunktid, mida saab kasutada põhjareljeefi analüüsina. Järeltöötlustarkvara võimaluste hulgas on ka avastatud hüdrograafiliste objektide märkimine otse kaardile.

Järeltöötlustarkvara Aegir peamised omadused:

- võimaldab otsida ja eemaldada juhuslikke vigu kogutud andmete hulgast;
- interaktiivsed redigeerijad ja automaatfiltrid;
- visualiseerimine ja põhjaprofiilianalüüs;
- avastatud hüdrograafiliste objektide otsimine ja märgistamine kaardil;
- mõõdistamiskvaliteedi analüüsimine nii katvus, kui ka mõõtmistäpsus;
- spetsiaalsed kaja valimise meetodid mitmekajalistele sonaritele;
- eksportida kontrollitud sügavuspunkte kartograafilisse GIS-i või mujale analüüsimise süsteemi (R-Süsteemid ... 2006).

2012. aasta lõpuks olid hüdrograafid kokku mõõdistanud 11 910 km<sup>2</sup> merealasid ning 890 km<sup>2</sup> siseveekogusid. Seda on veidi üle 1/3 kogu mere- ja sisevete pindalast, milleks on 36 260 km<sup>2</sup>. Selle ajaga on avastatud üle 156 000 kivi, 290 vrakki ning arvukalt muid veealuseid takistusi (vallid, blokid, ehitised jne). Tänase seisuga jätkub tööd veel umbes 20- 25 aastaks. Pärast mõõdistusalade mõõdistamise lõppu on kavas tööd otsast peale alustada, sest pärast esimesi 1999. aasta mõõdistamisi on mõõdistusseadmed niivõrd palju edasi arenenud (Väling ja Lutt, 2013).

### <span id="page-7-0"></span>**1.1 Ran/Aegir tarkvaraprogrammi funktsioonid**

Mõõdistustarkvara Ran peakuva integreerib mõõtesessiooni juhtimise ning jälgimise funktsioonid esitades kartograafilises plaanis nii jooksvaid mõõteandmeid kui ka mõõtmiste juhtimiseks vajalikku infot (taustkaart, mõõteplaan, ülekate). Peakuva nurgas on kuvatud Ran-is kasutatavad funktsioonide nupud. Esitatud on ka laeva liikumisandmed nagu kiirus, kurss, geograafililsed koordinaadid kui ka ristkoordinaadid. Samuti on kuvatud ka kursori geograafilised ja ristkoordinaadid ning geograafilise punkti alguspunkt, mis on abiks peilingute võtmisel ja vahemaade mõõtmisel (lisa1 lk 5).

Sessioonide halduri kuva ühes pooles esitatakse olemasolevate sessioonide loend. Igale sessioonile vastab kataloogipuus oma kataloog. Kuva teises pooles kuvatakse valitud sessiooni konfiguratsiooni sessiooniandmetest võetud sessiooni kirjeldus. Iga sessioon omab sõnalist kirjeldust, millest on loetav tööde alguskuupäev, töid teostanud isik(ud), mõõdistuslaeva nimi, mõõdistusala nimi ning teised kohased märkused (lisa 1 lk 28).

Sündmuste kuva süsteemi salvestatakse iga päeva kohta logifail, mida hiljem võib leida logifailide kataloogist. Logifaili tehakse kanne järgmiste sündmusteliikide kohta: veateated, hoiatused, liinide salvestamise algus ja lõpp, sessioonivahetused, kaardivahetused ning kommentaarid, kui need on töö käigus tehtud. Kanne koosneb kande kellaajast ning kande tekstist. Logifaili kantavat kommentaari võib siduda laeva jooksva positsiooniga (lisa 1 lk 30).

Konfiguratsioonikuva menüü abil saab üld-, pealtvaatekuvade, 3D kuvade ja navigatsioonikuvade parameetrite ning konfiguratsioonifailide väärtusi muuta nagu tekstiredaktoris. Konfiguratsioonikuva kaudu toimub ka mõõteseadmete ja ühenduskanalite kirjeldamine, heli levikukiiruse profiili lugemine ning sessiooni kirjelduse redigeerimine. Seadmete paneelist saab valida, milliseid seadmeid saab konfigureerida ning milliseid andmeid GPS-vastuvõtja peaks kuvama (lisa 1 lk 31).

Seadmete kuva esimeseks funktsiooniks on määrata, millised seadmed on kasutusel ja kuidas nendega ühendust saab. Teiseks saab seadmete kuval seadmeid ühendada ja lahti ühendada ning näha tagasisidet selle edukuse kohta. Kui avada vastava seadme kuva, on seadmete andmete kohta võimalik teha üksikasjalikumaid muudatusi, näiteks saab sonari seadmel muuta kasutatavate kajade arvu, mõõtesagedust, ulatust ja sügavusvahemikku ning mõõdistustihedust. Seadmete kuvas tehtud muudatused salvestatakse automaatselt kettale (lisa 1 lk 36).

Pealtvaate lisakuva esitab täpselt samasugust informatsiooni ning omab samu funktsioone nagu ka peakuva. Erinevad võivad olla vaid mõõtkava, tsenter ja esitatava informatsiooni lülitid. Lisakuva lubab kasutajal vaadata pealtvaatekuval esitatavat informatsiooni samaaegselt erinevas plaanis või erinevate detailidega (lisa 1 lk 50).

Sügavuspunktide 3D kuvamine toimub 3D graafikarežiimis. Sügavuspunkte näidatakse 3D keskkonnas värvuskodeerituna (sama mis peakuval). Vaadet saab keerata ja pöörata võimaldades punkte vaadelda igast suunast välja arvatud alt (lisa 1 lk 52).

Navigatsioonikuva ülesandeks on mõõdistustöö käigus varustada hüdrograafialaeva juhtimiseks vajaliku informatsiooniga. Eristada saab kahte eri andmete esitamist nõudvat situatsiooni – mõõtealas navigeerimine ning mõõteliinil püsimine. Mõõtealas navigeerimiseks esitatakse taustakaart, mõõteplaan ning laeva trajektoor. Mõõteliinil püsimiseks on kuval esitatud laeva lühivaade koos mõõteliiniga. Kuvatud on ka laeva liikumisandmed, milleks on geograafilised koordinaadid, hinnanguline liini lõpuni jäänud aeg, vahemaa mõõteliini lõpuni, laeva liikumiskiirus, laevanina suund, tegelik kurss ja suund, laeva ristikaugus mõõteliinist, kartograafilise plaaniga vaate mõõtkava ning laeva suund liini suhtes (lisa 1 lk 54).

Objektide redaktorit kasutatakse uute hüdrograafiliste objektide (kivid, vrakid, takistused, poid jms) avastamiseks ja lisamiseks kaardile ning olemasolevate objektide kirjelduse täpsustamiseks. Objektide kõiki atribuute saab muuta S-57 standardi andmesõnastiku alusel vastavalt objekti tüübile (lisa 1 lk 60).

Kaartide haldur võimaldab korraga kasutada kuni kolme erinevat kaarti, mis paiknevad kolmes eri kaardikihis ning kuvatakse kartograafilist tausta kasutavates kuvades järjestikku üksteise peal. Kõige alla kuvatakse primaarse taustkaardi kihis paiknev kaart, siis sekundaarse taustkaardi kihis paiknev kaart ning kõige peal kuvatakse kaart redigeeritavast kaardikihist. Igal kaardikihil on individuaalne nähtavate objektiklasside määrang (lisa 1 lk 71).

Ran/Aegiris on geosonari esialgne katseversioon, mida enam ei kasutata. See oli mõeldud andmete salvestamiseks ja visualiseerimiseks. Geosonar on merepõhja geoloogilise struktuuri määraja, mille eesmärgiks on pehmete setete läbivaatamine ja veealuste pinnastruktuuride määramine (lisa 1 lk 75).

Baaskaardi halduris saab valida baas- ehk aluskaardi, mille peale kõik teised taust- ja objektikaardid ning mõõdistusalad kuvatakse (lisa 1 lk 76).

Mõõdistusalade halduris on kuvatud mõõdistusalad, kus on juurde märgitud peale nende nimede ka aasta, kategooria, mõõdistusala suurus ning staatus ehk, kas mõõdistusala on planeeritud, mõõdistatud või mõõdistatud ja ka puhastatud. Kõikide nende tunnuste järgi on ka paremaks visualiseerimiseks võimalik neid alasid vastava tunnuse alusel sorteerida (lisa 1 lk 77).

Liinide haldur esitab opereerimiseks avatud liinide nimistut ning võimaldab läbi viia operatsioone sinna kantud liinidega. Liine saab märkida valituks, lugeda sisse valitud liinide sügavuspunkte ja sügavuspunktide otsiindeksit ning sorteerida nime või staatuse alusel (lisa 1 lk 79).

Sügavuspunktide värvuskodeeringu indikatsiooni näidistel olevad tekstid näitavad, millist sügavust või kajade arvu selle värviga esitatakse. Ühe värviga kodeeritakse andmed selle näidisel kirjasolevast väärtusest kuni järgmise suurema väärtuseni. Esimese ja viimase värviga kodeeritakse ka kõik skaalast vastavas suunas välja jäävad andmed. Sügavuspunktide värvuskodeeringu indikatsioon on Ran ja Aegir puhul veidi erinevad. Aegir puhul on indikatsioonis suurem valik võimalusi, kuidas sügavuspunkte ja kajasid kuvada (lisa 1 lk 82 ja lisa 2 lk 118).

Laeva liikumisandmed saab paremaks jälgimiseks kuvada eraldi aknana Ran peakuvale. Liikumisandmetes on kirjas kõik tähtsam liikumist puudutav informatsioon, näiteks laeva nina suund, laeva külgkalle, pikikalle ning kõrgus, lisaks ka kättesaadavate satelliitide arv, ühenduvus ning hetkeline ja keskmine veetase (lisa 1 lk 84).

Sonari andmete kuval on kirjas sonari poolt mõõdetud sügavuspunktide väärtused (lisa 1 lk 86).

Tüürimehe navigatsioonikuva on esitatud kaptenisillal paikneval eraldi kuvaril ning sisaldab tüürimehele vajalikku informatsiooni laeva juhtimiseks mõõtmistööde ajal. See kuva on tavaliselt maksimeeritud üle kogu ekraani ning tal puuduvad juhtelemendid kuvatava info valimiseks ja süsteemi töö juhtimiseks. Põhimõte on sama, mis tavaliselt navigatsioonikuval ehk ülesandeks on mõõtealas navigeerimine ja mõõteliinil püsimine ning kuvatud on laeva liikumisandmed (lisa 1 lk 87).

Puhastustarkvara Aegir peakuva on mõeldud kogu sisseloetud andmestiku integreerimiseks ja visualiseerimiseks kartograafilises plaanis ning organiseerib nii

puhastusprotsessi kui ka andmete analüüsi ja väljastamist. Peakuval saab võrrelda varasemaid andmeid, nagu taustkaart ja eelnevate mõõtmiste sügavuspunktid uute andmetega, nagu avastatud objektid ja uued sügavuspunktid. Samas saab teostada ka liinide valikut ning redigeerida tööala piirjooni (lisa 2 lk 6).

Mõõteliini üldandmete redaktor võimaldab vaadata ja muuta mõõteliini üldandmeid – seadmete asukohamääranguid, laeva kõikumisandmeid, heli levikukiirust, veetaset, laeva süvise muutumise andmeid ja geoidi-ellipsoidi vahet. Ainus koht, mille muutmisel peab kõigi sügavuspunktide asukohad uuesti ümber arvutama (lisa 2 lk 46).

Kompassi andmete redaktor lubab automaatselt ja poolautomaatselt siluda väljaviskeid kompassi andmetest. Väljavisked tähendavad suuri järske kõrvalekaldeid liikumise suunas ja/või kiiruses. Andmete muutmisel toimub nendest sõltuvate andmete ümberarvutus automaatselt. Redaktor võimaldab esitada graafiliselt esialgseid ning parandatud kompassi näite; esitada täpsustatud infot valitud kompassi teate kohta; otsida ja siluda etteantava suurusega väljaviskeid kompassi andmetest; otsida ning taastada kompassi andmetes tehtud muudatusi; otsida ning eemaldada lünkasid ja ebausaldatavaid piirkondi kompassi andmetes ning seada ülesüstemaatilist ankrupunkti valitud kompassi teate ajale (lisa 2 lk 62).

Laeva kõikumisandmete redaktor lubab automaatselt ja poolautomaatselt siluda väljaviskeid laeva kõikumise anduritelt saadud andmetest. Andmete muutmisel toimub nendest sõltuvate andmete ümberarvutus automaatselt. Kõikumisandmete redaktor võimaldab esitada graafiliselt kreeni ja diferendi anduritelt salvestatud teadete originaalseid ja parandatud positsioone; muuta valitud teadete positsioone; otsida ja siluda etteantud suurusega väljaviskeid; otsida ja taastada andmetest tehtud muudatusi; otsida ning märgistada lünkasid ja ebausaldatavaid piirkondi kreeni ja diferendi andmetes ning seada süsteemset ankrupunkti valitud teatele (lisa 2 lk 68).

Laeva kõrgusandmete redaktor on mõeldud laeva kõrguse andmete redigeerimiseks. Redaktoriga on võimalik automaatselt ja poolautomaatselt puhastada laeva kõikumisandmeid, mis on saadud kas GPS või kõikumise anduritelt. Antud redaktor võimaldab esitada graafiliselt laeva kõrgust mõõtvatelt anduritelt salvestatud teadete originaalseid ja parandatud positsioone; valida edasiseks töötlemiseks ka globaalpositsioneerimissüsteemist või kõikumiste mõõtjatelt saabunud kõrgusandmed; muuta valitud teadete positsioone; otsida ning siluda etteantud suurusega väljaviskeid; otsida ja taastadda andmetes tehtud muudatusi;

otsida ning märgistada lünkasid ja ebausaldatavaid piirkondi laeva kõrguse andmetes ja seada süsteemset ankrupunkti valitud teatele (lisa 2 lk 74).

GPS andmete redaktor lubab samuti automaatselt ja poolautomaatselt siluda väljaviskeid GPS andmetest. Redaktor võimaldab esitada graafiliselt kuni kahelt GPS-i vastuvõtjalt salvestatud teadete originaalseid ja parandatud positsioone; kuvada mõõteandmete taustaks kartograafilist infot; muuta valitud teadete positsioone; otsida ning siluda etteantud suurusega väljaviskeid; otsida ja taastada GPS-i andmetes tehtud muudatusi; otsida ning märgistada lünki ja ebausaldatavaid piirkondi GPS-i andmetes ning seada süsteemset ankrupunkti valitud GPS-i teatele või vabalt valitud punkti (lisa 2 lk 81).

Sügavuspunktide profiili ja 3D redaktoriga on võimalik analüüsida põhjareljeefi. 3Dredaktor lubab kasutajal korraga esitada põhjareljeefi mitmes eri vaates. Redaktor võimaldab graafiliselt esitada sügavuspunkte: profiilidena ühendatud sügavuspunktidena – ühe kanali järjestikused mõõtmised; ristiprofiilidena ühendatud sügavuspunktidena – kõrvuti kanalite samal taktil sooritatud mõõtmised ning sügavuspunktid, mis on esitatud 3D traatmudelina (lisa 2 lk 87).

Sügavuspunktide jämeredaktoriga on võimalik läbi viia sügavuspunktide ruumilist redigeerimist mitme liini andmetega korraga. Põhineb sügavuspunktide otsiindeksil. Redaktoriga saab jälgida avatud otsiindeksis sisalduvaid sügavuspunkte nii horisontaal- kui ka vertikaalvaates, määrata graafilist filterala ning automaatselt töödelda alaga hõlmatavaid sügavuspunkte. Võimalik on kasutada kahte redigeerimisfunktsiooni – kõigi horisontaallõikes alasse jäävate punktide kustutamine ning vertikaallõikes alast väljajäävate punktide puhastamine (kustutamine või asendamine alasse langeva kajaga) (lisa 2 lk 98).

Liinide hulgiredaktor võimaldab rakendada korraga hulgale valitud liinidele järgmisi tegevusi: kopeerida näidisliinilt seadmete parameetreid; seada heli levikukiiruse profiile, veetasemeid ja geomudelit; teostada andmete ümberarvutamist vastavalt muudetud üldandmetele; rakendada nii liikumis- kui ka sügavusandmetele automaatseid puhastusalgoritme ning taastada muudetud või kustutatuks märgitud andmeid (lisa 2 lk 108).

Liinide halduri abil saab Aegir-is juhtida liinide otsingudialoogi kaudu puhastussüsteemi sisseloetud liinifailides olevate andmete kasutamist. Võimaldab avada liinifaili selles sisalduvate mõõteseadmetelt kogutud andmete läbivaatuseks ja redigeerimiseks. Selleks otstarbeks saab korraga avatud olla ainult üks mõõteliin. Liinide kohta saab teada nende üldinfo, märkida liine valituks, lugeda sisse valitud liinide

sügavuspunke ja sügavuspunktide otsiindeksit nende esitamiseks redaktorite taustinfona, mõõtmisala statistika leidmiseks või sügavuspunktide eksportimiseks (lisa 2 lk 114).

Päevaraamatute vaataja võimaldab kasutajal laadida erinevatele kuupäevadele vastavaid päevaraamatuid, kuvada nende sisu ning sooritada otsinguid päeviku andmestikul. Annab täiendavat infot, mis võib abistada otsuse vastuvõtmisel ning ebamääraste olukordade hindamisel mõõteandmete redigeerimise ajal (lisa 2 lk 125).

Objektide otsimiskuva eesmärgiks on valitud sessioonis olevate objektide (peamiselt kivid) otsimine. Kuval tuuakse välja objekti sügavus, kõrgus ning suurus, mille järgi saab neid ka paremaks visualiseerimiseks sorteerida vastava tunnuse alusel (lisa 2 lk 128).

Aruannete haldur võimaldab jälgida ning kommenteerida jooksvat logifaili ja uurida ning salvestada hüdrograafiliste andmete puhastussüsteemis genereeritud aruandeid (lisa 2 lk 142).

Statistika juhtdialoogis otsitakse välja ja salvestatakse statistikafaili terve valitud ala kohta järgnev statistilise info: ala piirid ja pindala; alasse kuuluvad sessioonid; mõõteliinide arv alas; kuupäevad, millal ala mõõdeti ja mõõteliini redigeeriti; läbitud kilomeetrid; sügavuspunktide arv ja andmete hulk kogu ala kohta (lisa 2 lk 143).

Piiride genereerija eesmärgiks on mõõdistatud ala piiritlemine (lisa 2 lk 145).

Helikiiruste profiili redaktoris saab redigeerida ekslikke heli leviku kiiruste ja sonari mõõdistamiste põhjal tekkinud sügavusandmeid (lisa 2 lk 148).

### <span id="page-13-0"></span>**2. RAHVUSVAHELISELT ÜLDLEVINUD TARKVARA**

Hypack on üks üldlevinumaid hüdrograafilisi tarkvarapakette maailmas, millel on rohkem kui 4000 kasutajat üle maailma. Hypack tarkvara on asutatud 1984. aastal ja on välja töötatud *Windows*i baasil hüdrograafia- ja süvendustöödeks. Tarkvara pakub vajalikke vahendeid, et täita põhiliselt kõiki mõõdistamise nõudeid. Varustab mõõdistajat vahenditega, mis aitavad luua ja kujundada mõõdistamist, joonestada piirkondi, eksportida andmeid CADi, arvutada mahu koguseid, genereerida kontuure, luua külgvaate mosaiike ja luua või muuta elektroonilist kaarti. Hypack tarkvarapaketti kuuluvad peale mõõdistustarkvara Hypacki enda ka paljukiirelise andmete kogumise ja redigeerimise tarkvara Hysweep ning süvendustöödega tegelev Dredgepack (Hypack ... 04.04.2015).

Mõõdistusprogramm varustab informatsiooniga, mis aitab jälgida mõõdistusandmeid. Kohandada on võimalik reaalaja näidikuid ja seadistada navigatsioonilisi parameetreid. Hypack mõõdistustarkvara töötab samaaegselt Hysweep mõõdistustarkvaraga. Kui mõõdistamiseks on projekt valminud ja ollakse valmis minema mõõdistamisele, siis tuleks enne andmete kogumise juurde asumist võtta arvesse järgmisi punkte:

- seadistada õiged geodeetilised sätted;
- testida ja kalibreerida oma riistvara (seda tuleks teha kaldalähedasel alal);
- seadistada ekraaniakna suurus, asukoht ja funktsiooid;
- laadida ja seadistada planeeritud mõõdistusliinid;
- seada navigatsioonilised parameetrid:
- sisestada projekti informatsioon;
- seadistada laeva omadused:
- laadida ja seadistada sihtmärgid (valikuline);
- eelhäälestada loodete paranduste teavet (valikuline);
- automatiseerida laeva süvist ja vajumist (valikuline) (Hypack ... 2015).

#### <span id="page-14-0"></span>**2.1 Hypack tarkvaraprogrammi funktsioonid**

Alljärgnevalt on lühidalt kirjeldatud Hypacki tarkvaraprogrammi juhendis olevaid põhiliselt kasutatavaid funktsioone.

S-57 valikute dialoogis on võimalik valida objekte, navigatsioonimärke ja sügavuste kontuure, mida kaardil kuvada ja mida mitte. Kaardile on võimalik kuvada näiteks poide sektortulesid, eraldi asetsevaid ohte madalas vees, lisaks sellele saab veel valida madala vee kontuuri, ohutu vee kontuuri ning sügavust.

Värviredaktorit kasutatakse värvipalettide loomiseks, mis on mõeldud andmete väärtuste vahemike jaoks. Kui hetkeline värvipalett ei kajasta soovitud kajade väärtusi, saab neid värvitsoone kohandada (heledamate ja tumedamate värvikombinatsioonide hulgast). Kui värvipalett ja –stiil on valitud, siis tuleb määrata paleti väärtuste vahemik. Igal värviribal on ainulaadne värv, nii saab graafiliselt esitatud andmete väärtusi eristada.

Hypack tarkvara võimaldab näidata mitut liiki elektroonilisi kaarte andmete kogumise ja redigeerimise jaoks. Taustkaardi valik peaks olema sama, mis projekti valmistamise puhul kasutati. Hypack toetab 20 erinevat elektronkaardi formaati ning neid on võimalik alla laadida ka veebipõhiselt.

S52 redaktor pakub vahendeid, et luua omal valikul rasterkaardi sümboleid, mida kaartidel kuvada. Redaktoris on võimalik luua 32-pikslise ruudu suuruseid sümboleid.

Koordinaatide ümberarvutusprogramm on lai programm, mis võimaldab sisestatud koordinaate muuta ristkoordinaatidest geograafilisteks ja vastupidi. Omab kolme erinevat koordinaatide kraadikuvamise formaati ning võimaldab muuta geodeetilisi parameetreid erinevate ellipsoidi ja projektsiooni väärtuste ümberarvutuste põhjal.

Geodeetiliste parameetrite valimine aitab saada korrektsemad laeva askukoha andmed. Geodeetiliste parameetrite hulgast tuleb valida järgmised parameetrid: ellipsoidi ja projektsiooni parameetrid, kaugusühikud, määrata ümberarvutatudkoordinaatide väärtused, valida kraadikuvamise formaat ning valida RTK loodete sätted.

Merepõhja iseloomu kuvamine annab võimaluse kaardil kuvada erinevate värvidena merepõhja iseloomu ehk näitab, milline on merepõhja materjal – kõva või pehme põhi, aleuriit, liiv, muda või kivine põhi.

Sihtmärkide redaktoriga märgitakse punkte, mis pakuvad huvi valitud projekti piirkonnas. Iga sihtmärk peab omama nime ja XY-koordinaate, aga võib omada ka muid metaandmeid vastavalt projektile või tehnoloogiale, mida kasutati. Redaktor annab võimaluse navigeerida etteantud kohtades või hoiduda aladest, mis on ohtlikud. Kuvab kogu informatsiooni iga sihtmärgi kohta redaktori eraldi aknas ning annab võmaluse vajaduse korral muuta sihtmärgi omadusi. Sarnased sihtmärgid võib grupeerida kataloogidesse, et neid oleks parem visualiseerida ning mugavam otsida. Sihtmärkideks võivad olla näiteks teised jälgitavad laevad, veealused objektid või ekstreemolukorras "inimene üle parda" situatsiooni puhul. Redaktor kuvab sihtmärkide nime ja koordinaatide kõrvale ka kauguse ja kursi ning võimaluse korral ka täpsustavamad andmed, kui need on märgitud. Kui sihtmärgile on jõutud liiga lähedale, siis annab tarkvara sellest alarmiga märku, muutes tööekraani taustavärvust.

Alarmiaknad asuvad tavaliselt tarkvara ekraani allosas. Kui kriteeriumid, mis on tarkvaraprogrammi sisseseadistatud, on täidetud, siis muutub häireaken punaseks ja tarkvara hakkab helisignaaliga alarmi andma. *Escape* nuppu vajutades lülitub helisignaal välja ning alarmiaken muutub kollaseks ning on seda seni kuni alarmi põhjustatud häire on kõrvaldatud.

Hodomeetri kuva võimaldab jälgida laeva läbitud teepikkust (joonis 1). See on ainult reaalajas ekraanilt vaatamiseks, ehk siis ei salvesta andmeid eraldi kusagile kausta hiljem vaatamiseks.

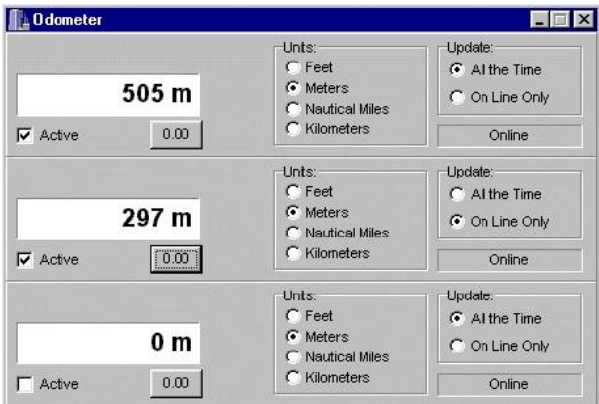

Joonis 1. Hodomeetri kuva (Hypack ... 2015)

Laeva asendi indikaator (joonis 2) näitab graafiliselt reaalajas kuvaril laeva hetkelist suunda, piki- ja külgkallet.

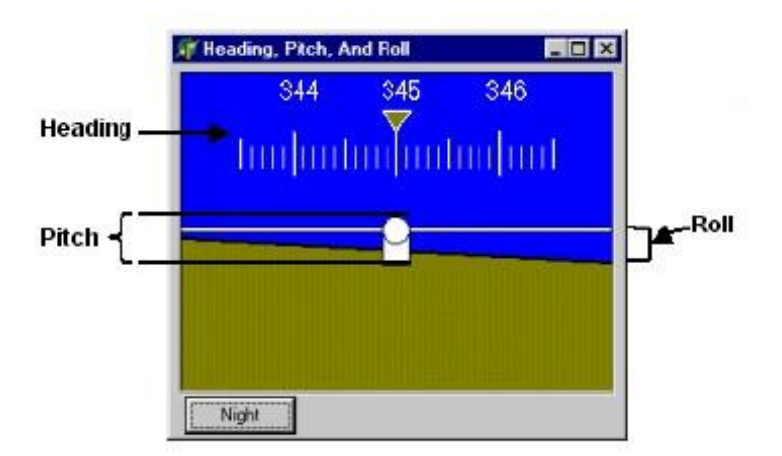

Joonis 2. Laeva asendi indikaator (Hypack ... 2015)

Laeva suuna ja kiiruse indikaator (joonis 3) näitab reaalajas kuvaril laeva hetkelist suunda ja kiirust.

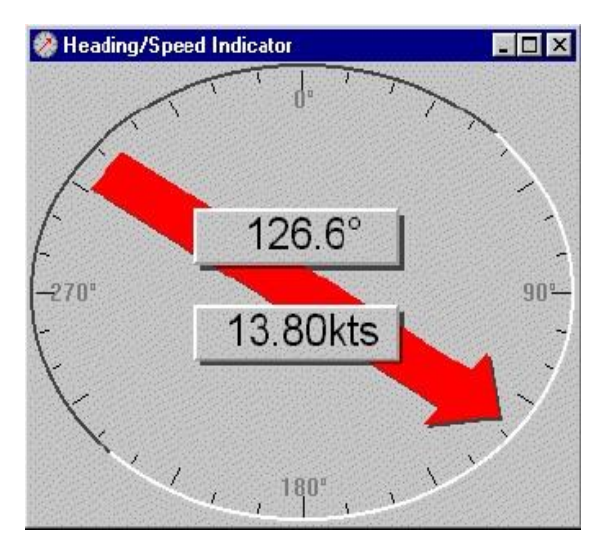

Joonis 3. Laeva suuna ja kiiruse indikaator (Hypack ... 2015)

Vahemaa ja peilingu mõõtmine kaardil annab tarkvarakasutajale võimaluse mõõta punktidevahelisi vahemaid ning ette näha vaadeldava punkti suunda ehk peilingut. Lisaks vahemaale ja peilingule kuvatakse ekraanil ka laeva koordinaadid, staatus ning hetkeline kurss.

Liinide redaktor loob planeeritud liinidest faile, mida hiljem saab ülevaatamiseks ning redigeerimiseks avada. Liinide redaktorit kasutatakse kõige sagedamini kahemõõtmeliste liinide failide puhul. Liinid pannakse paika kaardile märgitud punktidena koos punktide koordinaatidega. Liinide vahemaad saab ise seadistada, kuid seda on võimalik muuta ka automaatseks.

Piiride redaktorit kasutatakse selleks, et piiritleda rannajoont, saarte ja muude alade koordinaate, mis on soovitud jätta oma mõõdistusalale ning mis on seotud planeeritud liinidega.

Andmete kuval on välja toodud laevaga seotud andmed, milleks on laeva staatus (kas mõõdistab või mitte), ristkoordinaadid, suund, mõõdistamiseks planeeritud liini nimetus, sügavus, loodete väärtus, parandatud sügavus, valitud sihtmärgi peilingu ja vahemaa väärtus ning kursori ristkoordinaadid.

3D merepõhjaandmete aknas kuvatakse merepõhi kolmemõõtmiselt.

3D maastiku kuvamise programm on mitmekülgne vahend, mis võimaldab põhjalikult uurida kolmemõõtmelist mudelit valitud mõõdistusprojekti piirkonnas (joonis 4). Objekti makette on võimalik modelleerida ehitistest, poidest, elektriliinidest kui ka sildadest 3D kujundredaktoriga ning need siis oma ekraanile importida, et esitada andmeid võimalikult reaalselt. 3D vaate kuvamiseks peab programmi importima xyz faili. Võimalus on kuvada ka mitut ala korraga.

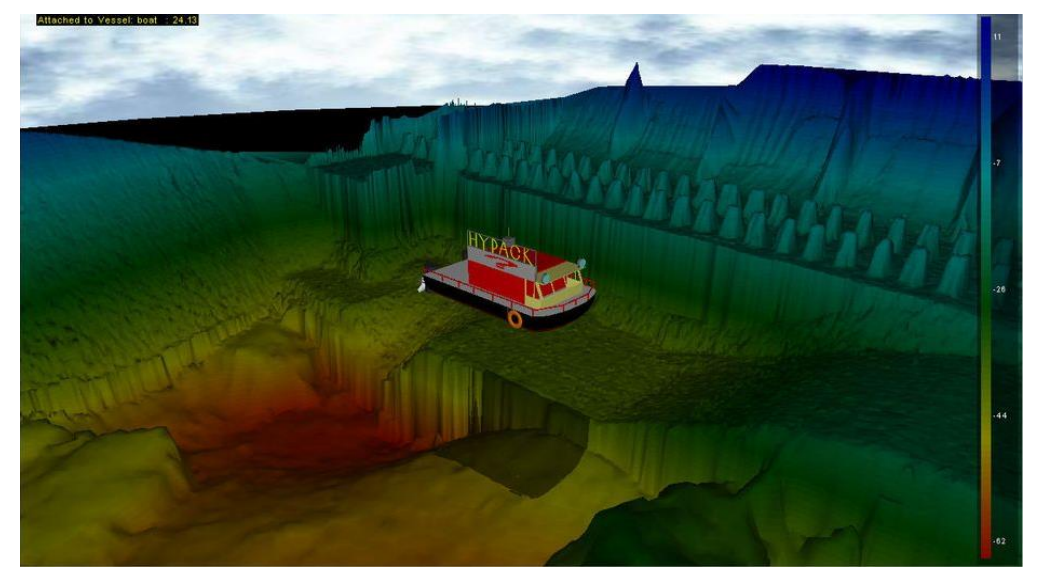

Joonis 4. 3D maastiku kuva (Hypack ... 2013)

3D kujundredaktorit kasutatakse, et luua tavalisi kolmemõõtmelisi kujundeid. Tehtud kujundeid saab salvestada ning hiljem vastavalt vajadusele siis kasutusele võtta. Neid kujundeid saab importida vaid 3D maastikukuvasse, see annab kõige realistlikuma kuva, mida üldse on võimalik kuvada.

Laevakuju redaktorit kasutatakse selleks, et luua tegelikkusele vastav laeva kuju, mis vastab mõõdistuslaeva kujule. Laevakuju failid salvestatakse vaikimisi, kuid saab ka ise valida uue laeva kuju genereerimiseks sobivad parameetrid. Laeva kuju saab kirjeldada kasutades XY koordinaate. Genereeritud laevale saab kuvada ka laeval olevaid seadmeid ja ankrupunkti.

Projektide tegemine on mõeldud iga uuritava mõõdistus- või süvendusala jaoks ning nad kõik kuvatakse ühes kaustas. Iga projekti jaoks tuleb seadistada geodeetilised parameetrid ning riistvara, mida kasutatakse vastavalt mõõdistus- või süvendusalal. Igas projektifailis tehtud muudatused salvestatakse tekstifailina logifaili koos kuupäeva, kellaaja ning kasutaja ID-ga.

Konfiguratsioonikuvas toimuvad tööks vajalike seadmete ja nende parameetrite valimine ning paranduste tegemine.

Seadmete kuvas esitatakse igale seadmele tööks vajalikud parameetrid. Iga seadme parameetrid kuvatakse ka eraldi aknas nii koos numbriliste näitudega, kui ka graafiliselt. Kuvada saab sügavusandmeid, loodete andmeid, vertikaaltelje kõikumise andmeid ning pikija külgkalde andmeid.

Geosonarit kasutatakse olukordades, kui vaadeldavas piirkonnas leidub liiga "vedelat muda" või on põhi liiga "kohev". See võib tähendada seda, et pehmest pinnasest tagasipeegeldnud sügavuspunktide kajad ei pruugi olla korrektsed.

Sonariandmed on sonarilt saadud andmed, mis Hypacki tarkvaras kuvatakse graafiliselt.

Sündmuste/aruannete kuvas saab kuvada, uurida ja kommenteerida uuringu ajal salvestatud jooksvat, kui ka vanemaid logifaile.

Statistikaaruanne kuvab statistikat laetud andmete ning aja kohta, mis kulub toimingute tegemisele. Statistika kuvatakse nii numbriliselt kui ka graafiliselt.

Helikiiruste profiili redaktor võimaldab graafiliselt kuvada helikiiruse profiili. Selleks tuleb importida andmefail või käsitsi tabelisse sisestada sügavus ja liikumiskiirus. Üheks võimaluseks on veel saada profiiliandmed, mis on sonariga mõõdetud.

Sügavuspunktide jämeredaktorit kasutatakse näiteks 3D kuval andmete redigeerimiseks ehk ebavajalike andmete kustutamiseks. Korrektuure saab teha ka automaatselt, selleks tuleb sisestada miinimum- ja maksimumväärtused, ehk filter, millest väljajäävad sügavuspunktid kustutakse. Ebavajalikke andmeid saab eemaldada lihtsalt ka hiirega andmete peale joone tõmbamisega, mis tulenevalt funktsioonist eemaldab siis kas allavõi ülespoole joont jäävad andmed. 3D kuvas on see jämeredaktori funktsioon puhtalt paremaks visualiseerimiseks ning reaalsema pildi kuvamiseks.

Liinide hulgiredaktori puhul saab kõiki projektis olevaid liine korraga vaadelda ning neid ükshaaval redigeerida, kui liinides on palju üksikuid piike. Liinid saab sirgeks teha piikide interpoleerimisega.

Sügavuspunktide profiili kuvas on võimalik vaadeleda kogu planeeritud liinisügavusandmete ristlõiget korraga ning sealsamas neid ka redigeerida. Joonisel 5 on kuvatud ühekanalise sonari profiili kuva. Liinide profiilvaates kuvamine näitab automaatselt ära üksikud piigid, mida saab kustutada üksikult. Kui piike on rohkem, oleks üksikult kustutamine üsna tülikas, seega on olemas "kustukumm", millega hiirt lohistades saab eemaldada kõik mittevajalikud piigid.

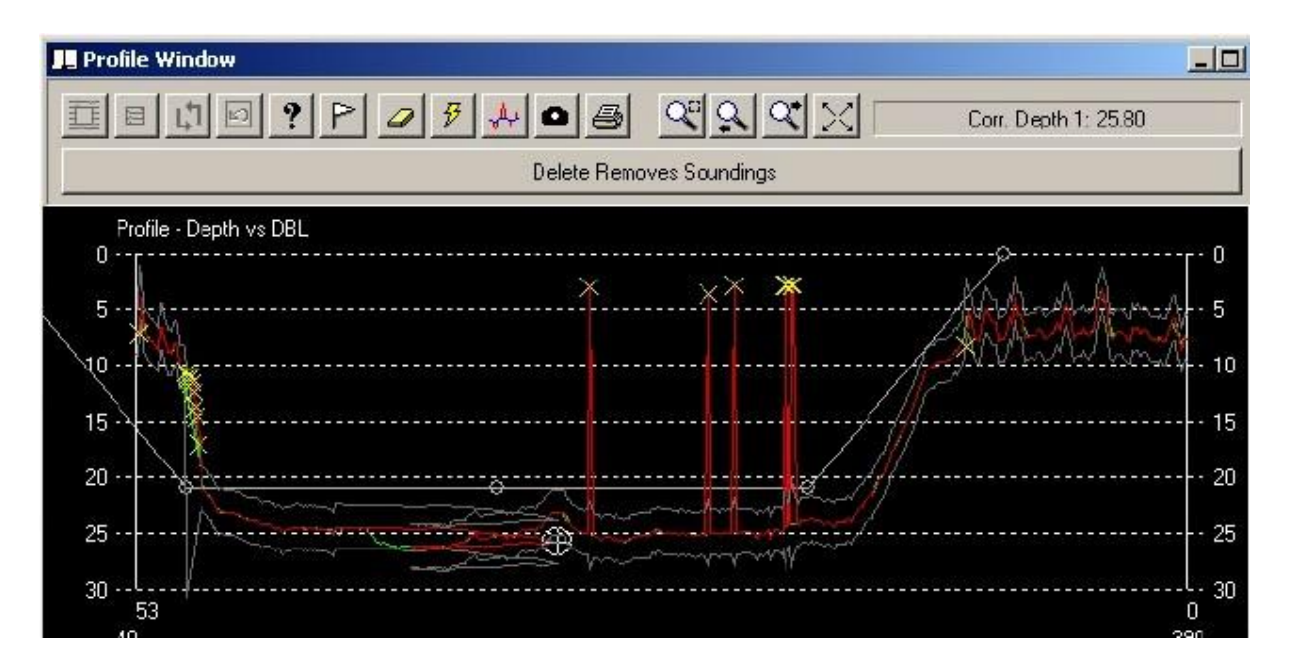

Joonis 5. Sügavuspunktide profiili kuva (Hypack ... 2015)

GPS seadmelt tulnud vigu korrigeeritakse mõõdistamisel saadud toorete algandmete põhjal. Horisontaalset asetust arvutatakse ümber geodeetiliste seadete alusel. Programm annab võimaluse positsioneerimisandmeid ümber arvutada ka teiste seadmete saadud andmete põhjal. Aga kui programmis on kasutatud rohkem kui ühte positsioneerimisseadet, siis valib programm automaatselt valituks esimese seadme.

Hypack tarkvaras saab kompassi andmeid redigeerida graafilisel kujul interpoleerimise teel, kas siis terve liin korraga või lõikudena.

Kõikumisandmeid saab kuvada kogu mõõdistusliinina korraga ja taustaks on võimalik kuvada ka sügavusandmeid. Paremaks visualiseerimiseks ning redigeerimiseks on võimalik mõõdistusliini vaadelda ka valitud lõikudena. Enne redigeerimist on võimalik teha nii pikikui ka külgkalde ning kursist kõrvale kaldumise andmete põhjal test, mille tulemusena saadakse valitud liini või lõigu graafik ja parandiväärtus. Testist saadud tulemuste põhjal hinnatakse graafikut visuaalselt ning vaadatakse saadud parandi tulemust. Kui tulemus ei ole korrektne, muudetakse saadud graafikut.

Kõrgusandmeid saab mõõdistuskäigus parandada vertikaaltelje kõikumise redaktoriga. Selleks pannake laeva vertikaaltelje kõikumise redaktorisse parema parda, vasaku parda ning vertikaalsest liikumisest tulenevad parandiväärtused. Parandused toimuvad automaatselt. Teise võimalusena on võimalik kasutada ka RTK hoovuste vertikaaltelje kõikumise seadet. Graafiliselt redigeeritakse andmed nii, et graafik oleks ühtlaselt sirge (Hypack ... 2015).

## <span id="page-21-0"></span>**3. RAN/AEGIR JA HYPACK TARKVARADE VÕRDLEV ANALÜÜS**

ENC redaktor, S-57 valiku dialoog ja objektide redaktor, ehk objektide kuvamine ja lisamine, on mõlemas tarkvaraprogrammis väga sarnaste funktsioonidega. Hypackil on lisaks tekstilise info ja atribuutide kaardile lisamisele ka eraldi kaardiredaktor, millega on võimalik ise oma äranägemise järgi kaarte valmistada ning sinna lisada nii palju tunnuseid, kui tahetakse või lihtsalt muuta olemasolevat originaalkaarti lisades, kustudades või ümberpaigutades tunnuseid ja objekte. Kõik selleks, et andmeid paremini visualiseerida. Lisaks sellele lubab Hypack tarkvara S-57 valikute dialoogis seada ohutut sügavus ning vee kontuuri, millele lähenedes annab laeva alarmsüsteem märku, et midagi on valesti.

Mõlemal tarkvaral on lihtsasti kasutatav värvidega sügavuspunktide kuvamine. Hypackis on võimalik värvitoone aga kohandada, see tähendab, et võimalik on valida värve heledamate ja tumedamate värvikombinatsioonide hulgast. Ran/Aegir puhul on enamjaolt kasutusel kindel värviskaala, mis koosneb 32 erinevast värvist.

Ran/Aegir tarkvaraprogrammi puhul on võimalik kasutada Veeteede Ametis valminud elektroonilisi kaarte, mis vastavad sisuliselt S-57 standardile. Hypack toetab aga 20 erinevat elektronkaardi formaati. Tarkvarad lubavad korraga kasutada mitut kaarti üksteise peal, see võimaldab andmeid redigeerimise ajal paremini visualiseerida.

Kuna Ran/Aegir tarkvaraprogramm on hetkel kasutusel vaid Eestis ja Eestis on kasutusel Lambert-EST kaardiprojektsioon, siis programmi ongi sisseseadistatud vaid Lambert-EST projektsioon. Hypack programmis saab projektsiooni ise valida.

Aegir/Ran tarkvaraprogrammis on kuvatud korraga nii geograafilised kui ka ristkoordinaadid ning koordinaatide arvutus sõltub geoid-ellipsodi vahemudelist, mis tehakse automaatselt. Hypack tarkvaras peab koordinaatide ümberarvutusprogrammi ise sisestama koordinaadid ning valima kuju, millisele ellipsoidile tahetakse koordinaadid ümber arvutada. Formaati, kuidas koordinaate kuvada, saab samuti valida – kraadides, minutites ja sekundites; kraadides ja minutites või ainult kraadides.

Aegir/Ran tarkvara puhul on kaartidel näha peale sügavuste ka laevateid, maismaad, objekte jne. Aga Hypack võimaldab kaardile kuvada erinevate värvitoonidena ka merepõhja iseloomu. Näiteks on kollasega kuvatud mudane, halliga kivine, helesinisega kõva ja tumesinisega pehmem põhi.

Hypackis kasutatav sihtmärkide redaktor annab võimaluse määrata jälgitavaks hüdrograafilisi objekte, jälgimist vajavaid laevu ja huvipakkuvaid piirkondi. Samuti lubab navigeerida etteantud kohtades või hoiduda ohtlikest aladest ning on abiks olukorras, kui inimene on üle parda kukkunud. Ran/Aegir puhul selline redaktor puudub.

Hypacki programmis on võimalik S52 redaktoriga ise omal valikul luua 32-pikslise ruudu suuruseid sümboleid rasterkaardi jaoks. Ran/Aegiris saab kaardile kanda vaid olemasolevaid atribuute.

Mõõdistustarkvara Ran programmis töötab alarmisüsteem vaid mõõdistamise ajal, kui mõõdistuslaev peab hakkama liini salvestama ja siis, kui peab liini salvestuse lõpetama. Süsteem hakkab alarmi andma ka siis, kui näiteks GPS või mõni teine mõõteseade on režiimist väljas. Hypacki puhul on süsteem veidi arenenum. Lisaks punaseks muutunud häireaknale annab süsteem alarmi ka helisignaaliga. Alarmi võib süsteem hakata andma näiteks siis, kui RTK GPS kukub kinemaatilisest diferentsiaalseks, kui ollakse märgitud ohtlikule sügavuskontuurile liiga lähedal või kui mingi mõõteseade pole raporteerinud 5 sekundi jooksul ühtegi uuendust.

Ran näitab laeva navigatsioonikuvas, kui palju meetreid on jäänud liini lõpuni ning ka ajaliselt, kui kaua aega liini lõpuni on jäänud. Hypacki puhul on hodomeetri kuval samuti kirjas, milline vahemaa on liini lõpuni jäänud, aga puudub ajaline näit, kui palju on liini lõpuni jäänud. Kuvada on võimalik kolme erinevat konfiguratsiooni. Kui Ran puhul on kasutusel meetrisüsteem, siis Hypack programmis saab mõõtühikuks valida meetrit, kilomeetrit, meremiilli või jalga.

Hypack kasutab oma tarkvaras laeva hetkelise suuna, kiiruse ning asendi ehk piki- ja külgkalde esitamiseks lisaks numbriliste väärtuste kõrvale ka vastavaid graafilisi indikaatoreid. Selline süsteem aitab mõõdistajal paremini visualiseerida, milline on laeva suund, kiirus ja asend. Ran/Aegiri puhul selliseid indikaatorkuvasid ei kasutata – kõik on lihtne ning peakuval pole mingeid lisakuvasid, mis võiksid ekraani liiga kirjuks muuta. Kõik vajalik info on olemas numbrilisel kujul andmetekuvas.

Hypack-is kasutatav vahemaa ja peilingu mõõtmine kaardil annab kasutajale võimaluse mõõta punktidevahelisi vahemaid ning punkti suunda sarnaselt ECDIS-le (Elektronkaartide kuva ja informatsiooni süsteemile), see tähendab, et hiirega pannakse paika peilingujoon ja raadius ning siis kuvatakse valitud punkti suund ja vahemaa. Aegir puhul pannakse hiire parema klikiga kaardile marker, mille tulemusena kuvatakse lisaks markeri koordinaatidele ka vahemaa ja suund markerini.

Hypackis kasutatav 3D maastiku kuvamine on põhjalik ning annab väga reaalse pildi sügavusandmetest kolmemõõtmelise mudelina. Aegir/Ran programmis on selline funktsioon küll kasutusel 3D sügavusandmete kuvamise nime all, aga andmete kuvamine pole nii reaalne, kui on seda Hypack programmi puhul. 3D maastiku kuvamisel on pilti võimalus pöörata vastavalt vajadusele, see annab võimaluse kasutajal veelgi paremini andmeid visualiseerida.

Lisaks eelmainitud rasterkaardi sümbolite loomisele on Hypackil võimalus luua ka kolmemõõtmelisi kujundeid. Seda redaktorit kasutatakse enamasti koos 3D maastiku kuvaga, et saada võimalikult reaalne pilt vaadeldava piirkonna kohta. Ran/Aegiri puhul on igasuguste sümbolite tegemise võimalus puudulik.

Lisaks sügavusandmete ning lisatavate sümbolite kuvamisele kaardil on võimalus 3D pildile kuvada ka 3D laeva kuju. Kui Ran/Aegir tarkvaraprogrammis on laeva kujutamine väga minimalistlik, siis Hypackis on võimalus laeva redaktoriga luua üsna reaalne ning tegelikkusele vastav mõõdistuslaeva kuju.

Ran/Aegiris on olemas iga mõõdistusala kohta vastava nimega sessioon, mis sisaldab vaadeldaval alal olevaid mõõdistusliine. Hypackis kasutatakse liinidekogu tegemiseks projekte, mis laseb enne mõõdistamisele asumist ära seadistada kõik geodeetilised parameetrid ning mõõdistuseks vajamineva riistvara. Nii nagu ka Hypack puhul, salvestab ka Ran igas sessioonifailis tehtud muudatused tekstifailina logifaili koos kuupäeva, kellaaja ning kasutaja ID-ga. Lisaks sellele on logifaili võimalus lisada omapoolseid kommentaare vastavate olukordade või mõõdistusalade kohta. Vastavalt tarkvarale on kõik projektid/sessioonid olemas ühes kaustas, et neid saaks paremini nime või mõõdistusaja alusel kuvada ning redigeerida.

Sündmuste kuva ja aruannete haldur on üsna sarnaste funktsioonidega. Mõlemal juhul saab kuvada, uurida ning kommenteerida uuringu ajal salvestatud logifaili. Mõlemas tarkvaraprogrammis on selline funktsioon olemas.

Konfiguratsioonikuva esmaseks ülesandeks nii Ran/Aegir, kui ka Hypacki puhul on tööks vajalike seadmete ja nende parameetrite kuvamine ning vajadusel ka võimalus paranduste tegemiseks.

Seadmete kuva peamiseks ülesandeks on mõlema tarkvaraprogrammi puhul määrata ära, milliseid seadmeid mõõdistustöödeks kasutatakse ning milline on nende ühenduvus. Iga seadme salvestatud andmed salvestatakse ning nende tulemused kuvatakse numbriliselt ja graafiliselt.

Nii Hypack kui ka Ran/Aegir tarkvaraprogrammis on olemas navigatsioonikuva, mis aitab hüdrograafil ja tüürimehel hästi jälgida, milline on mõõdistusplaan, mõõdistusliinid, kuidas laev mõõteliinil püsib ning kuidas peaks navigeerima. Navigatsioonikuva nurgas on kuvatud ka laeva liikumisandmed.

Aegir/Ran tarkvaraprogrammis on olemas vaid esialgne geosonari prototüüpversioon, see tähendab, et funktsioon ise enam kasutust ei leia, kuid soovi korral võib vaadata vanu geosonari poolt salvestatud andmeid. Hypacki puhul on funktsioon aga täiesti töökorras ning kasutusel. Geosonari eesmärk on geoloogiliste andmete kogumine.

Baaskaardi halduri ülesandeks mõlemal tarkvaral on seada või muuta mõõdistuseks kaardile kindel baas- ehk aluskaart, kuhu saab kuvada kõik teised taust- ja objektrikaardid.

Liinide halduri põhimõte on sama, mis projektide/sessioonide halduril, ehk siis omab liinide nimistut, millega on võimalik läbi viia operatsioone üksikute liinidega või mitme liiniga korraga, ning ka see funktsioon on tarkvaraprogrammides olemas.

Laeva liikumist puudutav informatsioon on mõlemal tarkvaraprogrammil esitatud tekstilisel kujul sarnaste väikekuvadena. Ran programmis kuvatakse vaba ruumi andmekataloogi sisaldaval kettal, laeva nina suund, laeva külg- ja pikikalle, kõrgus, kättesaadavate satelliitide arv, ühendvus ning hetkeline ja keskmine veetase. Hypack programmis on kuvatavateks andmeteks staatus (kas laev parasjagu mõõdistab või mitte), koordinaadid, laeva suund, liini nimetus, sügavus, hoovused, parandatud sügavus, sihtmärgi suund ning vahemaa ja kursori hetkelised koordinaadid. Seega on mõlema tarkvara andmete kuvas välja toodud erinev informatsioon.

Ran tarkvaraprogrammis on sonarilt saadud andmed kuvatud vaid numbriliselt ja väga lihtsal kuval. Hypackis on kuvatud lisaks numbrilistele väärtusele ka graafiline kujutis.

Mõlema tarkvara puhul saab seada mõõteliinidele seadmeid puudutavaid üldandmeid. See on redaktor, kus on võimalik redigeerida seadmetelt tulnud ebakorrektseid tulemusi.

Kui Aegir tarkvaras tuleb kompassilt tulenevaid vigaseid andmeid redigeerida graafilisel kujul interpoleerimise teel või automaatselt, siis Hypacki puhul saab kompassi andmeid redigeerida graafilisel kujul ehk silumise teel ja seda kas siis terve liin korraga, või lõikudena.

Hypack tarkvaras saab mõõdistusliini vaadelda terve liinina korraga või lõikudena. Enne parandamist tehakse kõikumisandmete põhjal test. Selle tulemusena saadakse parandiväärtused ja graafik. Testist saadud tulemuste graafikut hinnatakse visuaalselt ning vaadatakse saadud parandi tulemust, kui see jääb teatud väärtuste piiridesse, siis on andmed piisavalt usaldusväärsed. Kui Hypackis arvestatakse lisaks piki- ja külgkaldele ka kursist kõrvalekaldumist, siis Aegir puhul arvestatakse ainult piki- ja külgkallet, ehk siis puudub võimalus arvestada kursist kõrvalekaldumist.

Aegir tarkvaraprogrammis saab GPS või kõikumise anduritelt laeva kõrgusandmeid parandada nii graafilisel kujul käsitsi kui ka automaatselt. Hypack programmis käib kõrgusandmete parandamine vertikaaltelje kõikumise redaktoriga. Sinna sisestatakse vastavad parandiväärtused ning saadud tulemusena hinnatakse graafikut. Graafiliselt tuleb andmeid redigeerida nii, et graafik oleks ühtlaselt sirge – nagu ka Aegir tarkvara puhul.

Aegir puhul toimub GPS andmete redigeerimine graafilisel kujul n-ö silumise teel. Hypack kasutab vigade redigeerimiseks GPS andurilt saadud toorandmete ümberarvutusi geodeetiliste seadmete või teiste positsioneerimisseadmete põhjal.

Hypacki tarkvaras saab profiilikuvas vaadelda planeeritud sügavusandmeid ristlõikena ning neid siis seal redigeerida. Profiilivaates on lihtne piike kustutada mitme erineva funktsioonina – üksikult, valitud ala piires või kõik piigid, mis jäävad filterjoonest välja. 3D redaktoris saab andmeid redigeerida paremaks visualiseerimiseks lihtsalt kuvasse hiirega joont tõmmates, ning vastavalt funktsioonile kustutada andmeid, kas ülal- või allpool joont. Aegir profiilis saab valitud liini vaadelda lõikudena ning järjestikuselt valitud sügavusandmeid redigeerida sealsamas profiilivaates. 3D redaktori traatmudelis saab filtritega redigeerida markeritega valitud piirkonda – selle funktsiooniga täpsustatake tavaliselt kivide suuruseid või uuritakse andmetesse jäänud "auke", mis võivad endas kive peita.

Mõlemal tarkvaral kasutatakse sügavuspunktide jämeredaktoris horisontaalseid filterjooni, millest väljajäävad sügavuspunktid märgitakse kustutatuks või valitakse neile väärtus juba olemasolevate kajade seast.

Nii Aegir, kui ka Hypacki tarkvara puhul on võimalus redigeerida mitut liini korraga. Hypacki puhul saab liine redigeerida piikide interpoleerimisega ning andmeid muuta või kustutada. Aegir võimaldab lisaks andmete korrigeerimisele ka teistele liinidele kopeerida näidisliinilt seadmete parameetreid, seada samasid veetasemeid ja geoidi, ning vastavalt muudetud üldandmetele teha andmete ümberarvutusi.

Päevaraamatute vaataja on sarnane funktsioon sündmuste kuva ja aruannete haldurile. Kasutajal on võimalik vaadata erinevate kuupäevade päevaraamatuid, et saada täiendavat infot mingi vastava ala täpsema info saamiseks.

Mõlemal tarkvaraprogrammil on võimalus otsida ning vaadelda filtrite käigus leitud objekte, kus on kuvatud objektide sügavused, kõrgused ja suurused.

Väga sarnaselt on nii Ran/Aegir kui ka Hypackil olemas võimalus, mis laseb kuvada statistikat laetud andmete kohta. Kui Hypackil on juba toimingute tegemisele kuluva ajalise statistika tegemise võimalus olemas, siis Ran/Aegir puhul on selline funktsioon alles tegemisel.

Kui Aegir puhul piiritletakse alasid, mis on juba mõõdistatud, siis Hypack tarkvaraga piiritletakse rannajooni, saari ja muude alade koordinaate, mida sooviti jätta mõõdistusalale, kuid mis ei kuulu mõõdistamisele.

Mõlemal tarkvaraprogrammil on olemas helikiiruste profiili graafilise kujutamise ja redigeerimise võimalus. Selleks saab mõlemal tarkvaral importida vastava andmefaili, mille tulemusena genereeritakse graafik. Hypackil on võimalik lisaks faili importimisele ka käsitsi tabelisse sisestada sügavus ja liikumiskiirus, mille tulemusena genereeritakse helikiiruste profiili graafik, kus ebakorrektseid andmeid on võimalik ka redigeerida.

Tabelis 1 on kuvatud võrdlustabelina Ran/Aegir ja Hypack tarkvaraprogrammide funktsioonid.

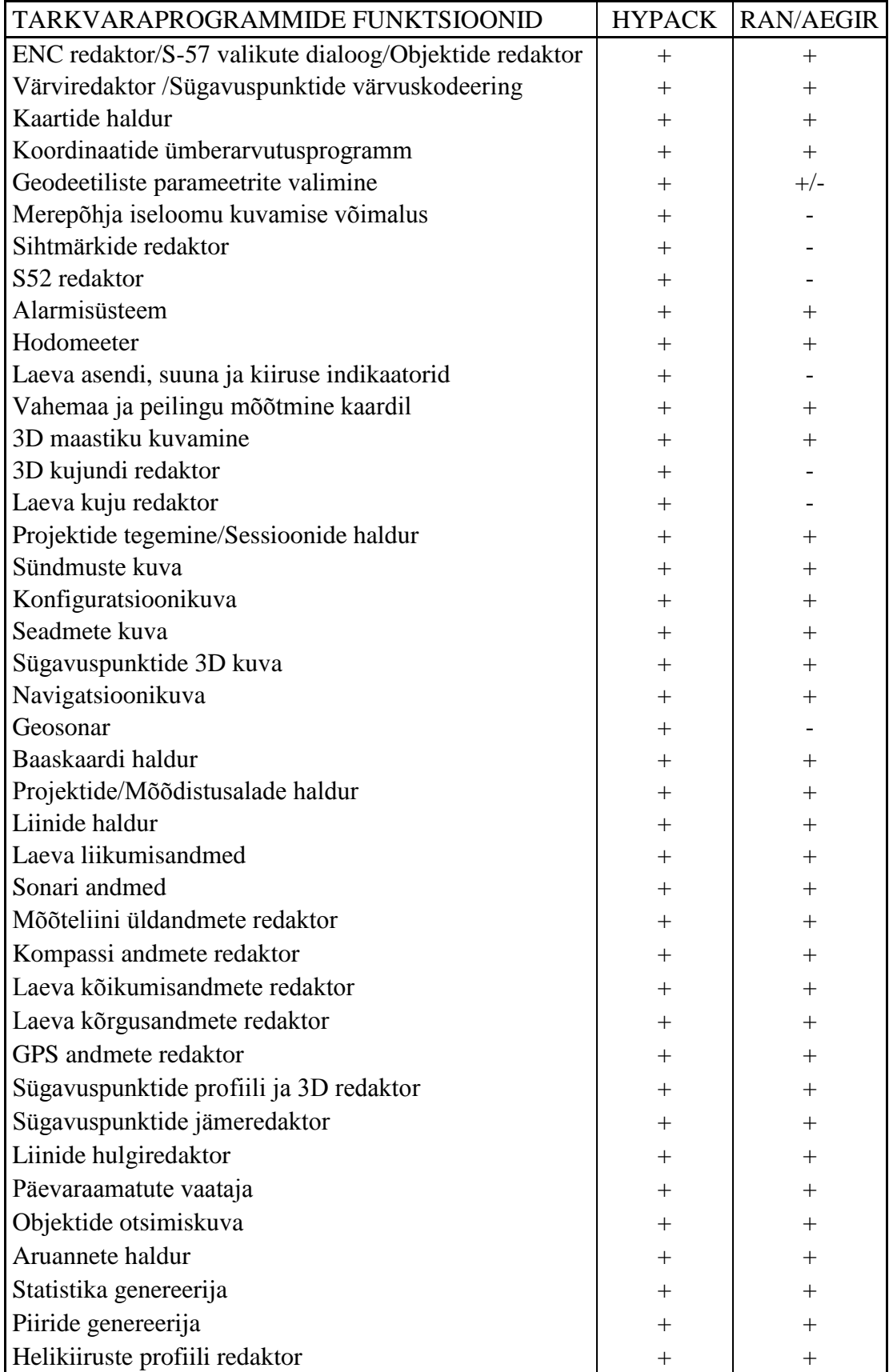

Tabel 1. Tarkvaraprogrammide funktsioonide võrdlus

### <span id="page-28-0"></span>**4. TULEVIKUVISIOONID**

Hüdrograafide töö lihtsustamiseks luuakse pidevalt tarkvarale täiendavaid uuendusi, mis aitavad mõõdistustöödel andmete salvestamisel ning hiljem ka nende andmete puhastamisel.

Tarkvaraprogrammi kasutajaliides on vanaaegne ja sisaldab ligi 20 aasta vanuseid elemente, mis on disainitud vanaaja mallide põhjal, seega üks täiendus, mida hakatakse läbi viima, oleks disaini kaasajastamine. Samuti puudub Ran/Aegir puhul kasutusjuhend, online abi ning funktsiooninuppude seletavad kirjeldused, mis aitaksid uutel tarkvarakasutajatel lihtsustada oma tööd ning täpsustada funktsioone. Ran tarkvaras võiks ka seadmete konfigureerimine olla oluliselt mugavam, ning kaasaegsem võiks olla ka lahendus, see tähendab, et andmeid võiks saada dialoogina muuta. Peale selle ei saa Ran tarkvaras kasutada ka autopiloodi võimalust, mis aitaks tüürimehel sõltuvalt tuulest ja lainetusest püsida täpselt liinil. Kuid see probleem on juba hetkel lahendamisel ning loodetavasti on see juba mõne kuu pärast lahendatud. Aegir puhul on probleemiks, et 3D põhjakujutise tegemine on liiga keeruline. Samuti võiks olla sügavuspunktide puhastamine kiirem, vigaste andmete ja objektide otsing ning selekteerimine mugavam, et puhastamist oleks vähem (Rüütel, 2015).

Veeteede Ameti hüdrograafiaosakonna juhataja on oma selle aasta tarkvara täiendussoovid samuti kirja pannud ning need arendajale esitanud. Ran puhul läheb täiendamisele plaani ja sessioonifailide täiendus, kus uue funktsioonina tuleb kasutusele mõõteaja mõõtmine ehk sessioonile kulutatud aega tundides. Teiseks täienduseks on autopiloodi juhtimine Ran-iga, mille eesmärgiks on hoida laeva mõõteliinil. Ran saadab mõõteliini info ja laeva liikumise alusel (kaugus liinist, liini asukoht laeva suhtes, kurss, kurss mida hoida, sihtpunkti koordinaadid ning selle kaugus ja kurss selleni) teated autopiloodile. Esmalt tuleb autopiloodi funktsioon kasutamisele mõõdistualaeva Jakob Prei peal. Kolmanda täiendusena on plaanis realiseerida andmevahetus HIS-iga, mille eesmärgiks on saata Ran-is mõõtealade andmeid (nimi, mõõteaeg, staatus, geomeetria ja sisestusaeg) üle interneti HIS-i. Tänu sellele hoitakse mõõtealade olukord eri laevade ja HIS-i vahel sünkroonis ning uute

alade tegemisel lisatakse need ka automaatselt HIS-i. Aegir puhul on plaanis viis täiendust, millest esimene oleks uus reeglipõhine sügavusandmete redigeerimine ning mille eesmärgiks on suurendada sügavuspunktide puhastamise automaatsust, arvestades sealjuures võimalikke põhjas esinevaid objekte ning selle kaudu viia miinimumini vajadus mõõdistusliinide ja ka leitud objektide ükshaaval ülevaatamise järele. Teiseks täienduseks on lisada statistikafaili sektsioonid mõõte- ja puhastusaja kohta tundides (mõõteaja saab mõõteliinide põhjal ning puhastusaega tuleb hakata hindama Aegir logi järgi või Aegir tööaega monitoorides). Kolmandaks uuenduseks oleksid muudatused laeva kõrgus- ja kõikumisandmete redaktoris, mille eesmärgiks on lisada mõlemale redaktorile võimalus näidata ka sonari väljavalitud kanali viiteaegu. Seda on vaja andmete ajanihete hindamiseks. Neljanda täiendusena on kavatsus kasutusele võtta multiprotsessori tugi, sest praegu kasutab Aegir vaid ühte protsessorit. Viimaseks uuenduseks on plaanis väiksemad täiendused, näiteks statistika tegemisel tuleks kontrollida IHO S-44 klassi: kui maksimaalne sügavus on üle 40 meetri, siis ei tohiks olla ERI klassi vaid tuleks see muuta Ia klassiks. Samuti peaks objektide importimisel alles jääma kõik olemasolevad atribuudid ning Aegir-is tuleks seada liini kõrgusmood vertikaaltelje mitte veetaseme järgi. Peale nende uuenduste on hüdrograafiaosakonna juhataja tahtnud ka kahte uuendust, mis puudutavad nii Ran kui ka Aegir tarkvara. Esimeseks neist on WMS (*Web Map Service*) tugi, mis annaks võimaluse tõmmata alla ning näidata reaalajas ka kuval WMS pilte eri kihtidena ja ka võimalust määrata WMS kihtidele läbipaistvust või nende näitamise järjekorda. Ning teiseks täienduseks oleks sonari helikiiruste näitamine sügavusandmete otsiindeksis, mis peaks näitama liinifailidesse salvestatud helikiiruste info ühtset värviskaleerimist ja SMIX-is analoogset sügavuste näitamist (Väling, 2015).

### <span id="page-30-0"></span>**KOKKUVÕTE**

Hüdrograafilise mõõdistamise eesmärgiks on koguda ja täpsustada olemasolevaid ekslikke batümeetrilisi andmeid, mis aitaks korraldada võimalikult ohutu ja turvalise laevaliikluse. Eestis tegeleb selle tööga Veeteede Ametis hüdrograafiaosakond. Mõõdistamise ülesandeks on sisevetest ja mere põhjast leida kivid ning veealused takistused, mis kantakse merekaartidele ning on laevadele abiks navigeerimisel. Veeteede Ametis kasutavad hüdrograafid oma töös just neile mõeldud tarkvaraprogrammi, kus Ran tarkvara on mõeldud mõõdistamistöödeks ning Aegir järeltöötluseks.

Antud töö eesmärgiks oli võrrelda Eestis kasutatavat hüdrograafilist mõõdistustarkvara Ran ja järeltöötlustarkvara Aegir rahvusvaheliselt üldkasutatava tarkvaraga Hypack, analüüsi käigus välja tuua mõlema tarkvaraprogrammi iseärasused ning tutvustada ja anda ülevaade Veeteede Ametis kasutatavatest tarkvarade juhenditest.

Analüüsi tulemustest selgus, et Ran/Aegir tarkvaraprogramm ühtib suures osas hüdrograafilise tarkvaraga Hypack, küll aga mõnede erinevustega – Hypack on üksikasjalikum ning omab rohkem funktsioone, mis enamjaolt on seotud 3D mudeli modelleerimisega. Ran/Aegir puhul kehtib aga põhimõte, et lihtsuses peitub võlu. See tähendab, et võrreldes Hypackiga on Ran/Aegiril vähem funktsioone, kuid kõik korrektseks ning kvaliteetseks tööks vajalik on olemas. Samas ei saa kindlat seisukohta kummagi tarkvaraprogrammi suhtes võtta, sest olen põhjalikult tutvunud vaid ühe hüdrograafilise tarkvaraprogrammiga. Esimesed mõtted Hypacki kasutusjuhendit lugedes olid, et programm tundub keeruline ja väga kogukas – üle 2000 lehekülje pikkune juhend. Tutvudes Hypack juhendiga, tundus see üldkokkuvõttes üpris sarnane olevat Ran/Aegir tarkvaraprogrammile.

TTÜ Eesti Mereakadeemial on plaanis hankida hüdrograafilise tarkvaraprogrammi litsents, mis võimaldaks veeteede ohutuse korraldamise ja haldamise erialal võtta õppekavasse tarkvaraprogrammi Ran/Aegir õpetamise. See annaks lõpetanud tudengitele päris täpse ettekujutuse hüdrograafide tööst ehk batümeetriliste andmete kogumisest ning nendest andmetest juhuslike vigade otsimisest ja korrigeerimisest. Võrdlusanalüüs võib kasuks olla ka Ran/Aegir tarkvaraprogrammi arendajale, kes võib Hypackis kasutatavaid funktsioone hakata rakendama ka Ran/Aegir tarkvarade puhul.

Selleks, et lahendada probleem kasutusjuhendi puudumisest, koostasin tarkvarade Ran ja Aegir kohta juhendi (lisades), milles on kirjeldatud tarkvaraprogrammis sisalduvaid funktsioone, funktsiooninuppe seletavaid kirjeldusi ning vastavaid kuvasid.

### <span id="page-32-0"></span>**SUMMARY**

The title of the diploma thesis is "In-depth analysis of the Ran/Aegir hydrographic software".

This thesis is divided into four chapters. The first chapter gives an overview of the Ran/Aegir hydrographic software program and also descriptions of the software functions. The second chapter gives an overview of the widely used hydrographic software Hypack and descriptions of the main software functions. The third chapter is focused on the comparative analysis of the software functions and the fourth chapter contains the Ran/Aegir futureoriented vision and features belonging to the renewal.

Hydrographic surveying aim is to collect and edit incorrect bathymetric data, what ensures safe and secure shipping. In Estonia this job is done by Hydrography Department of Estonian Maritime Administration. Surveying task is to find rocks and other underwater obstacles in territorial and inland waters, which will later appear on nautical charts and which is crucial for safe navigating. Maritime Administration hydrographers are using special software program designed just for their work – survey software Ran and post-processing software Aegir.

The aim of this work is to compare hydrographic software program Ran/Aegir with one of the most widely used hydrographic software packages – Hypack. To identify software features of the analysis and to give a brief overview of my composed Ran/Aegir hydrographic software manual.

The thesis topic selection was influenced by the fact that the Waterway Safety Management speciality graduate has one of the possibilities to go to work in the field of hydrographic surveying. The problem is that there is no user manual and graduates lack knowledge of the software and functions, which are used in data collection and postprocessing.

Estonian Maritime Academy at TUT plans to get the license of hydrographic software, what allows Waterway Safety Management speciality students to take in curriculum teaching Ran/Aegir software programs. This would give students a detailed overview on hydrographic work – how to collect, store and process bathymetric data.

Results of the analysis revealed that the Ran/Aegir software program coincides with the hydrographic software Hypack. There are some differences – Hypack is more feature rich and has more functions, which are related to 3D modeling. Ran/Aegir applies the principle that in simplicity lies the charm. This means that compared to the Hypack Ran/Aegir have less functions, but everything needed for hydrographic data manipulation is included.

### <span id="page-34-0"></span>**KASUTATUD ALLIKAD**

- Hüdrograafilise mõõdistamise ja andmete haldussüsteemid Ran, Aegir ja HIS. http://www.rsystems.ee/7.%20Hydrographic%20Survey%20and%20Data%20Management.pdf (20.03.2015).
- Hypack mõõdistamistarkvara kasutusjuhend. ftp://ftp.hypack.com/Documents/Manuals/English/HYPACK%20Manual/2015%20Rel ease/2015%20HYPACK%20User%20Manual.pdf (01.04.2015).
- Hypack mõõdistamise ja töötlemise tarkvara. http://www.hypack.com/new/Sales/Products/HYPACK/tabid/56/Default.aspx (04.04. 2015).
- Hypack 2013 kuvatõmmised. http://hypack-2013.software.informer.com/screenshot/429894/ (21.05.2015)
- Rüütel, Mart. Hüdrograafilise tarkvara Ran/Aegir arendaja. Hüdrograafilise tarkvara Ran/Aegir tulevikuvisioonid. Üleskirjutus. (09.04.2015).
- Väling, Peeter. Veeteede Ameti hüdrograafiaosakonna juhataja. Hüdrograafilise tarkvara Ran/Aegir tulevikuvisioonide ettekujutus. Elektronposti kiri. (13.04.2015).
- Väling, Peeter ja Lutt, Jaan. Rakendusgeoloogilistest uuringutest Eestis olevik ja minevik. Veeteede Ameti hüdrograafiaosakond 2013. Aastal. http://www.egk.ee/wpcontent/uploads/2013/04/Aprill\_2013\_teesid\_kodulehele.pdf (28.04.2015).

## <span id="page-35-0"></span>**LISAD**

<span id="page-35-1"></span>**Lisa 1. Juhend hüdrograafilisele mõõdistustarkvarale RAN (asub CD plaadil)**

<span id="page-36-0"></span>**Lisa 2. Juhend hüdrograafilisele puhastustarkvarale AEGIR (asub CD plaadil)**